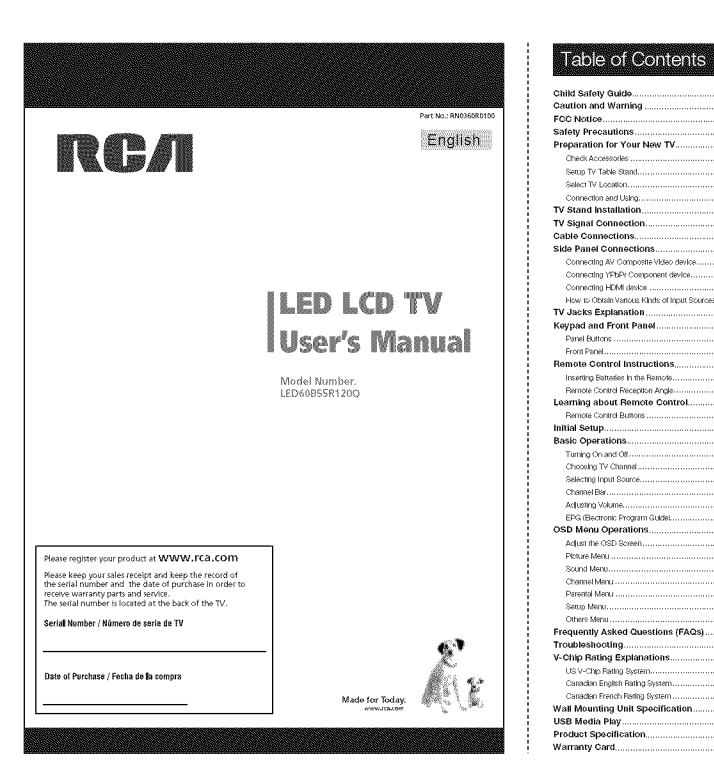

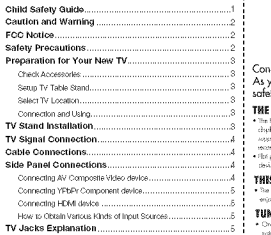

# Child Safety Guide **CHILD SAFETYS**

## Makes A Difference How and Where<br>Nou Use Your Flat Panel Display Congratulations on your purchase!<br>As you enjoy your new product, please keep these

## safety tips in mind: THE ISSUE

- The frame theodes awtercelessent angenders<br>as it to generally be the large that possible provides a final powerful<br>engine and control of the property stands or intellect motionly be the monoform<br>rest in the property stan monomentiations.<br>- Flat ponel sliephys that one integraty rately showed on democratic brakes and educations.<br>- This point shows a could want full over and cannot educy

THIS MANUFACTURER CARES!

TUNE INTO SAFETY

where we now the first tradition (or examinations) recommendation for the sale<br>- One day show higher full follow (or examinations) recommendation for the sale<br>- Confidence and sustainable full midpays instructions for proc

cker)<br>of ciliare cirildines to cilinity as ac play with forsteam and minotage sum.<br>of ciliare flot casual disclose on futurate face can music but used on casua

 $\Phi$  Dates phase but along<br>the contribution of the first detection of the control of the control of<br>the control of discussions and the control of the control of the first<br>probability of the control of the control of the c

WALL MOUNTING: IF YOU DECIDE TO WALL MOUNT<br>YOUR FLAT PANEL DISPLAY, ALWAYS:

**YOUR FALLY PARTICULES LIKE THE CONSULTING THE CONSULTANT OF A CONSULTANT OF A CONSULTANT OF A CONSULTANT OF A CONSULTANT OF A CONSULTANT OF A CONSULTANT OF A CONSULTANT OF A CONSULTANT OF A CONSULTANT OF A CONSULTANT OF** 

**Child Safety Guide** 

**SEGURIDAD DE NINOS:** 

Donie Malec Univ de Monie

:Muchas gracias por su uso del presente producto!

Cuando usted disfruta de su nuevo producto, por<br>favor tenga en cuenta los consejos de seguridad:

**Caution and Warning** 

GCEA

www.CE.org/safety

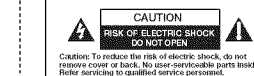

POSIBLES PROBLEMEAS

AL FABRICANTE LE IMPORTA!

AJUSTAR HASTA SEGURIDAD

 $\sim$  words of the automatical control of the sin case as use tendencies of order the automatic conditions of the single state of the single product of the single product of the single product of the single product of the

AUTORTAR NASTA SEGUNDADA (1995), a considerado por extremas de la conservación de la conservación de la conservación de la conservación de la conservación de la conservación de la conservación de la conservación de la con

importe torigologic, canceron ar consumer can contrainant bostos los condones y cables.<br>El culturals se fonte que tempezza: por oncaminar bostos los condones y cables.<br>compriados al munitor de parralda plana para que no se

.<br>MONTAJE DE PARED: SI USTED DECIDE A MONTAR SU<br>MONITOR DE PANTALLA PLANA A LA PARED, SIEMPRE:

Lise una mortura qua se ha recomendado por el fabricante de mortito y/o<br>Estado por un listoratorio independente (como LL, CSA, ETL).<br><sup>9</sup> Siga sodas las institucciones ofrecidas por el fabricante de mortitor y<br><sup>9</sup> Siga soda

Si noted hiere cualizaier dude sobre su haloitate pera instatar seguramanée<br>su montar de pentalis plana, contecte a su distribuiste para la instalación<br>ambiencer

Por lo menos dos personas se requieren para la instalación, Los monitores

 $\overline{\phantom{0}}$ 

 $\mathbb{Z}^{\mathbb{Z}^n}$ 

rat<br>alta que la parva acionde la asta morfando al morfito de autoculos.<br>: montajos de la parlat la lon diseñstata pera ser morfados a pareda<br>:cres de aparo a la véga construcción de bioque de ceniza. Si usted

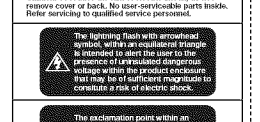

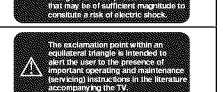

**像CEA** 

www.CE.org/safety

ż

. Read these temperatures,<br> $\alpha$ , the control of the state of the state of the state of the state of<br> $\alpha$ , in the state of the state of the state of the state of the state<br>of the state of the state of the state of the stat

WARNING:<br>TO REDUCE THE RISK OF FIRE OR ELECTRIC SHOCK, DO NOT<br>EXPOSE THIS ADDI LANCE TO RAIN OR MOISTIRE

**CAUTION:**<br>CAUTION: MODIFICATIONS NOT EXPRESSIV APPROVED<br>BY THE PARTY RESPONSIBLE FOR COMPLEMNCE WITH THE<br>EXT THE PARTY RESPONSIBLE FOR COMPLIANCE WITH THE<br>CPERATE THIS EQUIPMENT.

FCC Information in the state and care is comply with the invision of the state of the state of the state of the state of the state of the state of the state of the state of the state of the state of the state of the state

ver ny messiones)<br>- Receivent or relaceate the receiving amternal<br>- Increase the separation between the equipment and the receiver.<br>- Connect the explorent hits an outlie on a circuit different from<br>- that to which the rec

**Safety Precautions** 

**FCC Notice** 

FCC Information

 $\left(\frac{1}{\sqrt{2}}\right)$  $M6$  Screws

下繼 supply<br>nano Note: Above accessories are subject to change without notice TV Stand Installation

Flourie B

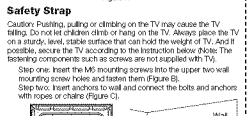

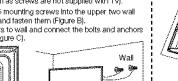

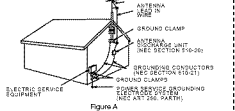

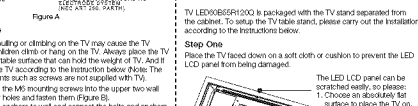

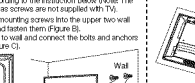

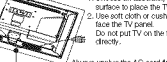

Step Two<br>Take the neck. Please align the screw holes of the neck and the TV, and<br>Then the neck. Please align the screw holes of the neck and tighten them.<br>3

Step Office<br>Place the TV faced down on a soft cloth or cushion to prevent the LED<br>LCD panel from being damaged.

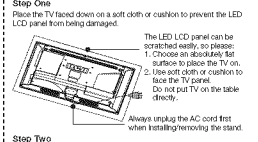

Preparation for Your New TV

**REACH CONTROL WANTAITED STREET AND THE TIME** 

 $\begin{array}{c} \frac{1}{2} \\ 0 \\ 0 \end{array}$ 

ò

 $\sim$  400  $\sigma$ 

**Marita Edite** 

**O SCREWS** 

SCREWS

급

**SCI-**

能理

**MAIN STAND RACE WAS IMAGINATIVE ASSESSED.** 

Check the accessories that are packed with your TV.

Before Turning On TV

**Check Accessories** 

 $\epsilon$ 

ł.

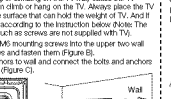

—————

Floure C

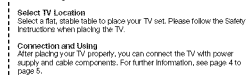

# Setup TV Table Stand<br>Piease refer to TV Stand Installation guide in next page to carry our<br>stand Installing.

E  $_{\rm gas}$  $\frac{337}{222}$ USER'S QUIDE QUICK START QUIDE PATENT CARD

 $rac{1}{2}$ 

power experimentally the first control to the spectra of only the power experimental of the spectra of the spectra of the spectra of the spectra of the spectra of the spectra of the spectra of the spectra of the spectra o

as power-supply cond or plug is demanded, illaudd has been spilled<br>or collection and the interaction the approach, the appearance for<br>the best of operation of the spin of the spin of the spin of the<br>collection of the spin

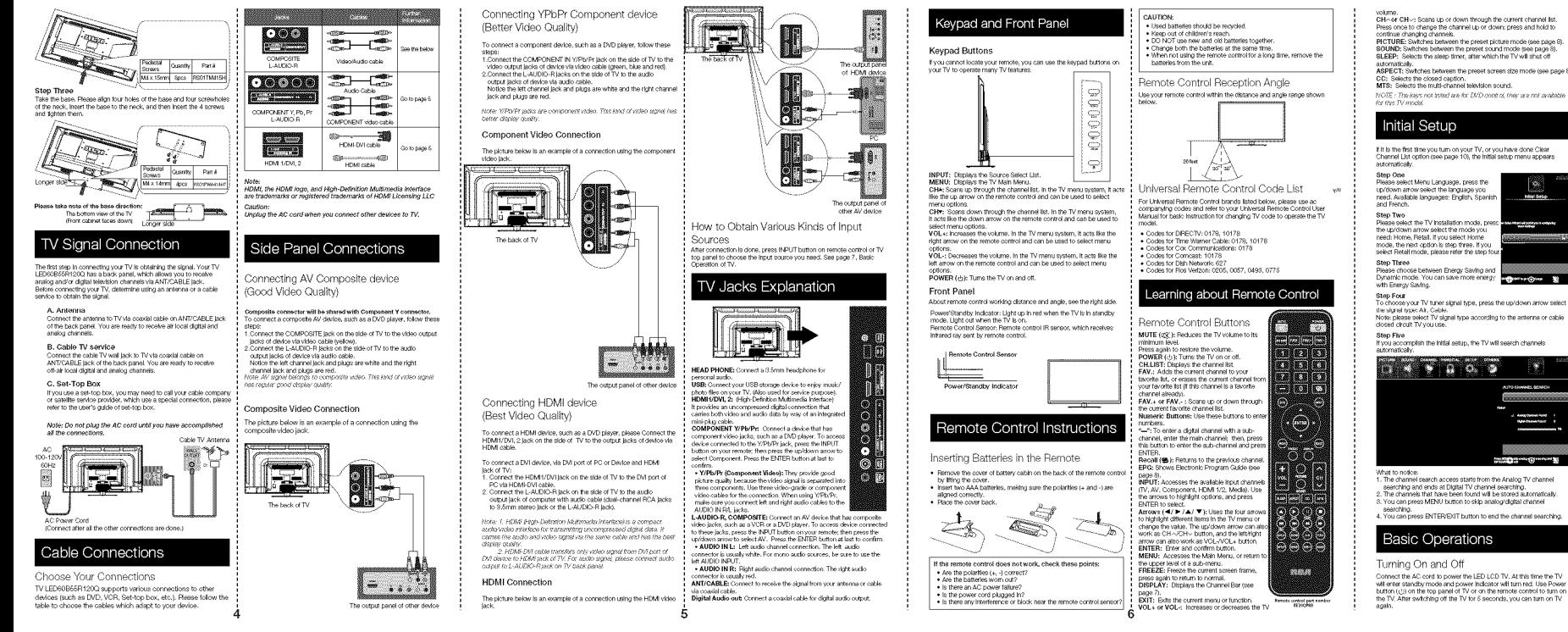

Choosing TV Channel Tuning To Analog Channels

.<br>In analog channel has a channel number beginning with "A", Input the<br>ligital number with numeric buttons directly and press ENTER button o confirm.<br>for example, to watch analog channel "A.51", press "5", "1", "ENTER"<br>in remote control in sequence.<br>Kine-Alth Kenstrons for some experiative use<br>roterse.A.17" Kenstrons for some experiative use

P.

Tuning To Digital Channels To ming To construct on the intervention particle of the Activity of Activity and Activity of Activity of Activity of Activity of Activity of Activity of Activity of Activity of Activity of Activity of Activity of Activity

Changing Channels Directly

Four-<br>Courses CHA button to Increase channel number and CHA to<br>decrease channel number. When no OSD (On Screen Display) is used,<br>the up/down arrows can also work as CHA/CHM buttons. Selecting Input Source

Source Select

Press INPUT button on remote control to<br>display Source Select list.<br>Use up/down arrows to highlight the source-you need and press ENTER to confirm.  $\sim$   $\sim$ Component<br>FDML1  $100M12$ 

Channel Bar Press the DISPLAY button on the remote control, the channel bar will<br>appear on the top right comer of the screen. It displays the current<br>channel's Information. The following list describes the barns on the<br>channel bar

sa<br>Chine

ATV  $_{\text{or}}$ 

42/050.1 If the channel is analog, A is displayed. If it's<br>digital channel, D is displayed. For example, I pictures above, A2 is an analog channel, and<br>D60-1 is a digital channel (-1 is a sub-channel number).<br>Disnlays the channel label

Press the VOL+/VCL- button on the remote control to adjust the<br>volume. If you want to switch sound off, press MUTE (d){). When OSD<br>(On Soreen Oligley) is not used, the arrows left?right can also work as:<br>VOL-/VOL+ buttons.

Adjusting Volume

MTV/KOCE-HD<br>Mono/English **MITOWOOCE-ID** Elistics the other hall and the MITOWOOCE-ID Elistics the material business that the content of the content of the content of the content of the content of the content of the content of the content of the c

The OSD (On Screen Display) menu enables you to approach to the Tv<br>functions. conserves<br>To use OSD menu system, press MENU button on renote control,<br>then use let/right arrow to highlight an option from PKCTURE, SCUND,<br>CHANNEL, PARENTAL, SETUP or OTHERS and press ENTER/down<br>Dutton,

**OSD Menu Operations** 

Adjust the OSD Screen

EPG (Electronic Program Guide)

Astem 4 Page

.<br>Press EPG button on the remote control, the electronic program guide<br>will appear in the center of screen. The electronic program guide gives<br>the TV program playing project. You can use lettright arrows to switch

**CALL PRODUCTION** 

.<br>Boardmavian siyle. We cruise fivougl<br>eleco. visit a desianer bolel and sin o

sousting<br>The same than the property of the state of the state of the state of the cylindrical properties of the system<br>of the option you've highlighted. It available, use the text at the lookton<br>of each screen for help. To 

**SOUND CHANNEL PARENTAL CRAIN**  $9 - 8 - 9$ **DI NO** ₩

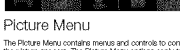

The Picture Menu contains menus and controls to configure the way<br>the picture appears. The Picture Menu options apply to the video for<br>the main TV and VIDEO NPUT selections. All picture options can be<br>applied to each input 

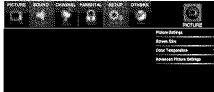

Sound Settings

 $0 - 0 - 1$ Use up/down to choose the function you need, press ENTER or right<br>arrow to adjust or enter a sub-menu. The sub-menu image and<br>explanation are shown below.

If available, use the text at the bottom of each screen for help. Picture Settings

Thermal Sourcings of the preset visual mode of your TV:<br>Picture Mode: Choose the preset visual mode of your TV:<br>Standard, Movie, User, Dynamic, Power Saving. (Only in User<br>mode you can adjust Eirlythress, Contrast, Color,

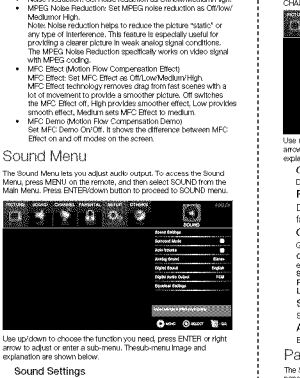

**SOURNOT Settings**<br> **COUNT CONSTANT CONSTANT CONTRACT SET STATES SUPPOSE SOME SOME SOME SUPPOSE SUPPOSE SUPPOSE SUPPOSE SUPPOSE SUPPOSE SUPPOSE SUPPOSE SUPPOSE SUPPOSE SUPPOSE SUPPOSE SUPPOSE SUPPOSE SUPPOSE SUPPOSE SUPPO** Surround Mode

• Brightness: Adjust the brightness of ploture.<br>• Connest Adjust the christen of cloor.<br>• Color Adjust the indirected of color.<br>• This Adjust the indirected between red and green level (only<br>• Shingness: Adjust the sharpne

Screen Size: Select a screen aspect ratio. (Available ratio: Wide,<br>Cinema, Zoom, and Normal.) Please choose the ratio that applies<br>to your video signal format bast.

This option allows you to select one of three automatic color<br>adjustments: Cool for a bluer palette of picture colors; Normal or<br>Warm for a recider palette of color

Screen Size

Color Temperature

Advanced Picture Settings

Creates a 3D sound surround from standard stereo material, with<br>deep and rich enhancement. Auto Volume

Analog Sound Select analog TV audio sound type: Stereo, Mono or SAP (cnly<br>available in TV mode).

and your and start through the start of the start of the Channels. It is the Channel Meru are expected to the start of the start of the start of the start of the start of the start of the start of the start of the SMB meru Dynamic Contrast: Set dynamic contrast Offitow/Methinv/High.<br>Film Mode: Set film mode crioff.<br>Ndee Reduction: Set noise reduction as Off/bw/Meth.mv-Igh.<br>MPEG Noise Reduction: Set MPEG noise reduction as Off/bw/ **BARRIO 6 8 10** 

Digital Sound

**Foualizer Settings** 

Channel Menu

 $0 - 0 - 8$ .<br>Use up/down to choose the function you need, press ENTER a<br>arrow to adjust or enter a sub-menu. Thirsib-menu finage and mow to aujust t<br>explanation are :

лқдазан силины<br>kelect digital TV audio language type: English, French or Spanish.<br>oniv avallable for DTV channel).

Digital Audio Output<br>Set the audo cuput type as Off, PCM or Raw. Please set this<br>option according to your power amplifier.

EQUeline.org - Oler Carriers -<br>The secret Exand graphic equalities allows you to adjust the audit<br>fraguency settings. You can select one of the equalities presets<br>(Off, Pop, Rock, Jazz) or create your own personal preser t

Press the left or right arrow to select the frequency (100Hz, 250Hz)<br>500Hz, 1KHz, 2KHz, 4KHz, 10KHz) you want to adjust. Use the<br>up or down arrow to adjust.

Channel List Disnies a chemi-list. It shows the a ment chemieb

Favorite List

Displays a favorite channel list. It shows the current

favorite channels **Channel Settings** Go to channel setting sub-menu.

Channel: Press up/down arrow to switch the channel you want to

eall.<br>Skip: Set If the current channel is skipped.<br>Favorite: Set If the current channel is the favorite channel.<br>Label: Enter a channel label to rename the current channel

Signal Type t your TV signal type: Air or Cable. Auto Channel Search

oute an auto channel search (see page 7). Parental Menu

The Setup Menu enables you to look program with special content,<br>panel key board and Input source. Press MENU and choose<br>PARENTAL from the Main menu. Press the ENTER/down button to Canada V-Chin

(2)

**Dave Once May** 

English Rating<br>Press ENTER or right arrow to enter English rating menu Prests Erici ER of right arrow to enter English rating menu.<br>Use arrow keep to select the rating level you want to block, press<br>ENTER to lock/unlock the rating level. If you have blocked a lower<br>level rating, the higher r

French Rating

Therman Trading a move to enter French rating menu.<br>Similar with English Rating.<br>Note: These categos are aralistic only if the broadcaster is sending.<br>Note: These categos are aralistic only if the broadcaster is sending.

TV-PG Parents Guidance Suggested  $\begin{array}{|c|c|c|c|}\hline \text{S}}\hline \text{S}}\hline \text$ 

TV-V7 Directed to Children 7 PV Vicence<br>TV-Y7 Veers and Older PV Fantasy Vicience

see name fi

 $V$  Molence

Lock Parental Control<br>Control Menu is accessed from the Mah

V-Chip

US V-Chip

TV Rating

TV Rating Overview

TV-G General Audience

TV-Y All Children

For more rating expla

- When the Paterial Control Meru is accessed from the Main<br>  $M$ Meru, you need to enter password to unlock the menu function.<br>
Please enter your four digt password to unlock the menu function<br>  $P$ Here unlocking, the ferre

Press ENTER or right arrow to enter V-chip sub-menu, the detail as

Ø

 $D_1$   $\leftarrow$   $D_2$   $D_3$   $D_4$   $D_5$ 

orduince LOCK<br>This option allows you to lock or unlock the Input source. The<br>source blooked can not be chosen from Input list unless you input<br>the correct parental password.<br>Use uplotown arrow to select the source, press E Clear Channel List This option allows you to execute Clear Channel List function. This<br>function will reset the whole TV system to factory default inot only<br>read CISD manus Diese ENTER or right arrow to enter US V-Chip ratings menu,<br>Which contains two sub-menus: Movie Rating and TV rating. See<br>next page for more details. Movie Rading<br>Use arrow less to select the rating level you want to block, press<br>ENTER to locaturick the rating level if you have blocked a lower<br>level rating, the index rating will be blocked too.<br>For example, when PG-13 i Setup Menu The Setup Menu lets you config the TV with your preferences. Select<br>SETUP from the Main Menu. Press ENTER/down button to proceed **BAK DIRECTOR** ▧ Similar with Movie Rating. After adjusting, press MENU to return or<br>press EKIT to exit the menu. Age Based Ratings Content Theres TV-MA Mature Audience Only D Sexually Explicit Dialogue<br>TV-14 Parents Strongly Cautioned L Adult Language  $0 - 0$  mer  $X -$ Use up/down to choose the function you need, pre-<br>right arrow to adjust or enter a sub-menu. The sub-<br>and explanation are shown below. Closed Cantion  $\Box$   $\rightarrow$   $\rightarrow$   $\Box$   $\odot$   $\rightarrow$ Press ENTER or right arrow to enter US V-Chip ratings menu,<br>which contains two sub-menus: English Rating and French Rating.

**Block Unrated Show**<br>Block all the unrated program.

Remote

Keypad Lock

Source Lock

Change the sassword<br>Change the password of parental menu.<br>Change the password of parental menu.<br>Old FIN: Input the new password.

Confirm: Input the new password again to confirm.

Downloadable Rating, Clear Downloadable Data<br>Activate or downloadable rating data. If available.

Select this option to block or unblock the TV's side panel buttons<br>so that they can't be used.

 $\begin{array}{lll} \bullet & \bullet & \bullet & \bullet \end{array}$ Caption Display ana i Engelsky.<br>Heltzfaldt amaw to select cantlon display on or all.

Analog Caption Type Press left/right arrow to select analog closed caption type: CC1,<br>CC2, CC3, CC4, TEXT1, TEXT2, TEXT3, TEXT4.

Clock 63 **Pro 63 Am Om XII** Time Zone .<br>Select your time zone: Eastern, Central, Mountain, Padflc, Alaska<br>Hawall, Samoa, Newformdiend, Atlantic.

Digital Caption Type

Digital CC Preset

Digital CC Style

Video Style

.<br>Press left/right arrow to select digital dosed caption type: Service1<br>Service2, Service3, Service4, Service5, Service6.

Auto Clock лецко слоси.<br>Select auto dock on/off. Auto clock helps you synchronize your TV<br>time to stenderd time tirom DTV signal).

Setup Time Set wee TV time manually inaarlo to turn off auto clock).

Day of Week Displays what day it is (can't be adjusted, displays only).

Daylight Saving Time<br>Set your daylight saving time on or off (needs to turn on auto clock).

Initial Setup Wizard<br>To set the Initial settings, rees tings. (see page 7) Others Menu

The Others Menu lets you config the TV with your preferences in other<br>features. Choose OTHERS from the Main Menu. Press ENTER/down<br>button to proceed to SETUP menu.  $10$ 

No Operation Power Off All Roset Audio Only

Definition (HD) video?

(HD) video?

channel?

-<br>Press ENTER button to select "No Operation Power Off" on or off.<br>If it is turned on, the TV will shut off after a S-hour no operation

Press ENTER button to execute reset to TV system. All the settings<br>will be reset to factory default.

**TV Problems** The TV can't be turned on.

Press ENTER button to activate audio only mode. The TV will<br>output only sound and the panel will be turned off. To restore<br>normal playing, hold POWER button for three seconds. Note: The CGD's appearance and color are referred to the actual

.<br>Make sure the AC cord is plugged in.<br>Check the wall outlet, make sure the AC output works normally and . www.y.<br>The side panel may be looked idisabled). Use the remote control to<br>turn on the TV.

-11

select the Keypad Lock function in the PARENTAL Menu and press<br>ENTER to uncheck the locking status.

If there are any problems when using the product, please consult the<br>list below. If the list does not solve the problem, call our Customer<br>Service Center Immediately.

There is no picture or sound but the TV is on and there<br>is a "No Signal" sign on screen.<br>• Are you whing to use an lout sound but the TV is on and there<br>is a "No Signal" sign on screen.<br>The results of the second of the sta

Deminition in principal and NTV prot just to view free local digital<br>character and arrange media to procedure and arrange of the TV committee and arrange media on the model of the<br>more information about antitions aetap,<br>an device works normally first, then press INPUT and choose the right<br>linguit source.<br>The Signal Type option may be set incorrectly. Go to page 9 for<br>desilled instructions.<br>The channel may be blunk. Try to search the channel detaile Are there other ways to view High Definition

Change and the problem is point to constrain the spectral of the problem of the problem of the spectral of the problem of the spectral of the constraints in the constraints in the constraints in the constraints of the con

There is no sound, but the picture is fine.<br>• The sound might be muted. Try pressing the MUTE button to

restore sound.<br>For using AV or Component, remember to connect the device's left

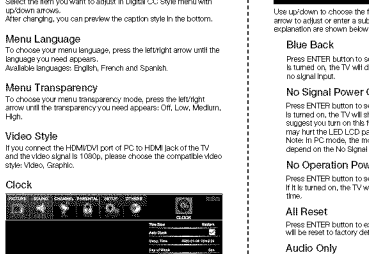

- received that income to select digital closed caption preset: Default,<br>Custom, Cnly in custom mode you can adjust the digital closed<br>Caption style. Digitas: OCO Orgins<br>Press lettright arrow to go to digital dicaed caption style sub-menu,<br>to select the dicaed caption style.<br>Select the item you want to adjust in Digital CC Style menu with

 $Q_{\text{max}}$   $Q_{\text{max}}$   $Q_{\text{max}}$ Jee up/down to choose the function you need, press ENTER or right<br>intow to adjust or enter a sub-menu. The sub-menu image and

 $-210000$ 

Press ENTER button to select Blue Back on or off. If the Blue Back<br>Is turned on, the TV will display a blue background when there is<br>no algnal input.

Ø

\*\*\*\*\*\*\*\*<br>Some channels don't carry programming, such as video On Demand.<br>When channels are unaxalable, your TV screen is blank or appears like<br>snow. You probably want to remove these channels from your channel<br>list Permove

Why are there bars on my screen, and can I get

FIX OUT UNIVERSE space to a 10-in format well child your screens, but to the control of the space of education of the control of the control of the space of education of the control of the control of the space of educatio

Why does channel search find a lot of channels

but when I try to tune to them, there's nothing

Why does it take a long time when I search the

channels at first time? If you have both analog and digital channels, the TV is looking for all<br>available channels in the channel list. If you do have digital channels,

the TV is also searching for scrambled channels, non-scrambled<br>channels, and each sub-channel of that digital channel.

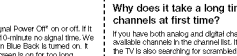

there?

why are uler<br>rid of them?

Troubleshooting Identifying Problems

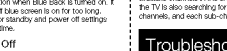

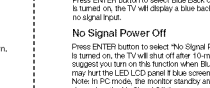

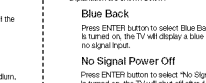

Frequently Asked Questions (FAQs)

What's the most convenient way to view High

**They are covered as an internal as manticmat above, you can also use a**<br>Besides using an antenna as manticmat your cable service provide<br>or setellie provider to purchase digital programming and have them<br>connect the box t

How do I tell an analog channel from a digital

Childrin Harr<br>Press the DISPLAY button to display the Channel Bar, Lock at the top<br>Aght comer of the screen. An "A" is displayed for an analog channel.<br>A "D" is displayed for a digital channel.<br>Note: Since the analog "IV i

and right audio output correctly. The left channel cable is white and<br>the right channel cable is red. Please match the cables and jacks<br>according to their colors.

according to their colors.<br>The sound settings may not be set correctly. Go to page 9 for<br>more information.<br>If your autifo source has only one jack or is a graonol audio source<br>make sure you have plugged the connection into

The buttons on the side panel don't work.<br>• The side panel may be looked ideabled. Use the remote control to<br>um on the TV.<br>• Select the Keypad Lock function in the PARENTAL Menu and press<br>ENTER to undress the locking stat Unplug the TV from the AC power f

The TV turns off unexpectedly The decrease product in the activity of the activated because<br>The decrease protection chronic may have been activated because<br>of a power surge. Walt 50 secords and then turn the TV on again.<br>If this happens frequently, the

Can't select a certain channel.<br>• The channel may be blocked or not approved in the PARENTAL Menu.<br>The channel may be skipped in channel list in CHANNEL Menu.<br>Check the blooking and skipping status of channel.

The stereo sound performance is bad.<br>• It may be a weak station. Use the SOUND Menu and set Analog<br>Sound as Mono.

A black box appears on the screen.<br>• Closed captioning might be on. Check Gosed Caption in the<br>SETUP menu. Go to page 10 for more instructions.

Problems with the HDMI Connection.<br>• Make sure the HDMI device (DVD, video gamer, etc.) is turned on<br>• and the cables are firmly connected. If problems still occur, turn of<br>your device and recomment it. Reset the power by

your debts and frocming it. Releast the power by unplugging the governost card and plugging it again.<br>
If a revisible control interstage appears on a conserver. Are all that detected in the respect of the releast<br>  $\frac{1}{2$ change the pic<br>720p or 1090L

The Remote control doesn't work Scripting might be blocking between the remote control and the<br>remote sensor on the front panel of the TV. Make sure there is a<br>dear path.

clear path.<br>• The remote may not be almed clinectly at the TV.<br>• The batterles in the remote may be weak, dead, or installed<br>Incorrectly, Put new batterles in the remote.

You are experiencing problems with V-Chip/Parental

Controls,<br>• If the railing limits don't work, you must look the settings. Go to the<br>- Main Menu jaress MENU on your remote), select PAPENTAL to<br>- check the settings.

Three will be no protatiny, mustly or sexual content.<br>C (Childrene Protating Intervals for children under age of 8.<br>Whence Guideline: Careful anention is paid to themes within oost when<br>the three Guidelines: careful anenti What olso can  $1\,\mathrm{d}\mathcal{O}^\prime$ <br>If you're internal for a distribution of the method and roth of the state of the state of the method with the<br>first your problem, by relocating your TV. Note that after a relocat, you<br>in you

Canadian French V-Chip Rating System 18+ (Adult): Programming is for adults only. This program<br>sustained violence or extremely violent scenes.  $12^{\circ}$ 

## V-Chip Rating Explanations

US V-Chip Rating System

TV-MA (Mature Audience Only): Specifically designed to be views<br>by adults and may be ursulfable for children under 17. It comains or<br>or more of the following content themes: crude indecem language<br>explicit sexual activity

exploit sexual activity (5), or graphic violence (V). The AP are constant that that many parents would find unratiotely constant some instead that many parents set of the constant strength and the constant of the constant

is quisipe to, in the second solution to co, or interest visible TV-PQ. (Parential Quidratics Suppressed : Contains material that<br>parents may find unsulfield for younger children. Many parents may veater<br>to wealth third i

woernes ons.<br>TV-G (Parental Audience): Most parents would find this progr<br>suitable for all ages, it contains little or no aexual dialogue (D) or<br>situations (S), no strong language (L), and little or no violence (V Canadian English V-Chip Rating System

First Additive Programming Intended for actual 18 and older. It may contain elements of violence and the second material contains and contain a could make it unsultable for viewers under the Melence Guidelines:<br>New contain comain graphs is injurigate and experiment portraits as of must<br>by milion from the state of the control of the state of control of<br>the state of control of the state of control of the state of control<br>of the state of the st

PG (Parental Guidance): Programming Intended for a general<br>audience but which may not be sultable for younger children junder th<br>axe of 8). Parente may consider some content insporceriate for asset on convention in the constant on younger units in the constant of the conservation of the conservation of the conservation of the conservation of the conservation of the conservation of the conservation of the conser

Iargage, Coolid alors contain below as easy of ruddy as computed to all of the metal Audience in Popularming contained acceptable for all ages groups of the model and paid and contained by the channel of the contained by

some members of the Constantine Constantine Constantine Constantine Constantine Constantine Constantine Constantine Constantine Constantine Constantine Constantine Constantine Constantine Constantine Constantine Constantin

1. Consider all the wealth from the year and the free or that can be a compact of the property of the property of the property of the property of the property of the property of the state of the state of the state of the potential problems.<br>6. Do not place any heating source under your television. Or else, it - Can cause the TV mean are recover when your convenience of the CV mean and the CV mean and the VC mean and the VC mean and the VC mean and the VC mean and the VC mean and the VC mean and the VC mean and the VC mean and t

b. Locury parts in a location where consist in visualize is subjected.<br>
9. In order to avoid unseparced failing of the TV set, do not put any<br>
strong force on TV or wall mount after histing.<br>
10. Be sue to undug the TV bef

16+ (Viewer 18 and over): Programming is not suitable for those<br>under age 16. This program contains frequent scenes of vidence or

www.wineserver.org/server.com/this program empty consume several<br>violent scenes or one or more scenes that are violent enough to aff<br>them. Viewing in the company of an adult is therefore strongly<br>recommended for children u

recommended container under means of the companion of the SM (Way 2018).<br>
But Miller and overly live to commended for young children. This program is suitable for most audences, but it contains mild or<br>
coastional videons

magnetic absolution of the program is suitable for audiences of all<br>ages. It contains no violence, or any violence that it does contain is<br>elher minimal or is presented in a humorous manner, as a carbanus<br>or in an unrealis

Wall Mounting Unit Specification

Labb mm

ismage to device or people.<br>). We suggest that you keep your TV at least 2.36 inches@0mm) from<br>he wall to prevent cable interlerence.

Warnings:<br>1. Do not set up the wall mount by yourself. Please contact qualified

**Mary 1999** 

\* Press arrow (= r = r to seesa "Music" entry press, curricum<br>\* The file or folder list will show up. Press arrow (= / \*) to select a file<br>- or folder: Press "ENTER" to playback the music file you selected. Model Link Dimension (unit mini) Come Come LEDGOBSER1202 VESA #00x 200 M6 screes, langth 12mm Plaving back Photo files **Proping Dack Photo files**<br>
• Press ant/or (4 P) to select Photo<sup>3</sup> and press fENTER".<br>
• The file of folder is twill down up. Press arrow (A/T) to select<br>
a file or folder is twill down up. Press arrow (A/T) to select<br>
a <del>a Jab</del>e Media setting for Slideshow and Music playback Note that movements in our contributed in the accessories add with teaching the method of the order procedure from mount, please contract with review for a method of the mount, please contract with the local desired in mo Media Support Specification  $\bullet$  Photo JPG/JPEG files  $\bullet$  Musi MP3 (8-320kbps)

· USB Storage

**Service** 

**Service** 

 $13^{\circ}$ 

Diagonal Display Size elevision Syste

Channel Coverage

· File System format

Playing back Music files

USB Media Play

Connecting a USB storage device

.<br>Mith USB Media Play, you can enjoy music and photo fles stored in a<br>JSB storage device on your RCA TV.

.<br>Ocninect a USB storage device to the USB port in the back of the TV.<br>Press "INPUT" and select "Media".<br>"USB Media Play" menu will appear.

7 8 8 9

.......<br>1"Music" and neas "ENTER"

USB flash drive

**FAT32** 

awthor:<br>io not turn off the TV or disconnect USB storage device while the TV<br>playing back ploture or music. This may result in loss of data or<br>amage to, or loss of, data on the USB storage device,<br>amage to, or loss of, dat

 $10523555702$ 

ATSC/NTSC system

VHF: 2-13 UHF: 14-59<br>CATV: 1-135

Storage Temperature is<br>-2010 - +6010 & 41° - +140°F)

Operating Temperature is<br>  $0 \rightarrow +50 \rightarrow +52 \rightarrow +122$ 

Product Specification

torage Humidity: Less than 85% RH<br>Io condensationi

, concersasch)<br>seathg Humidity: Less than 80% Fil

able/Antente x

 $\frac{Component \times 1}{HDM \times 2}$ 

lass than 176W

Notice: Specifications are subject to change without not

**READ** Made for Today.

**Limited Warranty** 

for USA and Mexico

For a period of 12 months from date of purchase of your RCA<br>product, we will pay an authorized RCA service center the<br>about twe will pay an authorized RCA service center the<br>labor charge to repair any defects in materials

Core a period of 12 months from date of punchase of your RCA<br>product, we will pay an authorized RCA sender on the form<br>product we will pay an authorized RCA sender for the<br>report of our ceptor, redurbated replacement parts

For a period of 12 months from tale of purchase of your RC-<br>For a period of 12 months from tale of purchase of your RC<br>product, we will say an authorized RCA service center for the<br>new, or at our explora, reductioned LED L

+ For assistance (U.S.A) - if you purchased RCA product in<br>U.S.A, please call 1-888-977-5722.<br>Or visit www.rca.com

+ For assistance (Mexico) - Il you purchased RCA product in<br>Mexico, please call 01-800-8233858.<br>Or visit www.rca.com

Pressional District Constructions (2007)<br>C.P. 53100, Naucalpan, Mixido<br>The service representative will review your options for service.<br>As a convertience we offer three ways to obtain warranty<br>service. You may mall your pr

′ 1⊿

Servicios Computacionales de México, S.A. de C.V.<br>Francisco Díaz Covarrubias é 33, Ciudad Satélite

**Himday** 

oon mar<br>Interface

Panel Frame Rate

Power Consumptor

Coverage - Labor

Coverage - Parts

Coverage - LED LCD Panel

How to Obtain Service

[Mexico service center address

ower Supply

**RFInput** 

**Video Input** .<br>Xinoctor

> Audio Input AV x 1 Audio curput Headphone x 1, Digital Audio Cut x 1<br>1920 x 1880

authorized service center, or you may request in home service<br>(servicer will determine if product is serviceable in home or must<br>be taken back to local service center for repair). Service<br>representative will supply instruc

representative on supply manuscustors or preventions are the street of<br>the time of service proof of purchase such as original receipt,<br>will be required. Only 37" LCD size and above are applicablef:

**Items Not Covered By Limited Warranty**<br>Your limited warranty does not cover the following items:

• Un-installation, installation and adjustment of customer<br>cratrices and operating instruction.<br>
California Company instruction.<br>
• Balforise and customer replacement fuses.<br>
• Damage due to missines, abuse, neighence or

Inability to receive a signal due to problems not caused<br>by the product.<br>Damage to the product due to images burnt into the screen<br>Product Durchased or serviced outside of Country of<br>Crightal Purchase. I.e. Purchased USA c

.<br>• Product modified or incorporated into other products.<br>• Damage due to acts of nature, including but not limited to.

This limited warranty only applies to products used for personal<br>use and does not cover any product used for institutional,<br>commercial or rental purposes.

**LIMITATION OF WARRANTY** 

THIS LIMITED WARRANTY IS THE SOLE AND EXCLUSIVE<br>WARRANTY APPLICABLE TO THIS PRODUCT. ON CORP<br>US, INC., THE MANUFACTURER OF THIS PRODUCT.<br>DISCLAIMS ALL OTHER WARRANTIES. EXPRESSED OR<br>MPLIED (NICLUDING ALL IMPLIED WARRANTIES

MERCHANTABILITY OR FITNESS FOR A PARTICULAR<br>PURPOSE, NO VERBAL OR WRITTEN INFORMATION<br>GIVEN BY ON OGRP US, INC., ITS AGENTS, INDEPENDENT<br>CONTRACTORS, SALES REPRESENTATIVES, EMPLOYEES<br>RETAIL DEALERS, WHOLE SALE DISTRIBUTORS

THIS LIMITED WARRANTY PROVIDES THE SOLE AND<br>EXCLUSIVE REMEDY FOR THE CONSUMER OF REPAIR OR<br>REPLACEMENT OF THE PRODUCT. ON CORP US, INC.<br>SHALL NOT BE LIVELY FOR SPECIAL, INCOENTAL OR<br>CONSEQUENTIAL DAMAGES ARISING OUT OF THE

THIS LIMITED WARRANTY AND THE DISCLAIMERS<br>CONTAINED HERE IN ARE COVERAGE TO THE LAWS OF<br>THE STATE OF INDIVIA, EXCEPT TO THE STEEN PROVIDITION<br>THE STATE OF INDIVIA, EXCEPT TO THE EXTENT<br>PROVIDITION P APPLICABLE LAW, ANY IMP

THIS WARRANTY GIVES YOU SPECIFIC LEGAL RIGHTS<br>AND YOU ALSO MAY HAVE OTHER RIGHTS THAT VARY<br>FROM STATE TO STATE.

RCA is a trademark of RCA Trademark Management<br>SAS and used under license by ON Corporation

lightning damage or flooding.<br>. Service calls which do not involve any defect in materials

or workmanship.

**Commercial Use Excluded** 

de la exposición a la humedad, la humedad o la sal.<br>• Incapacidad para recibir la señal debido a los problemas

en expression pero recent la senat detado a los productas<br>que no son causadas por el producto.<br>Daños en el producto debido a las imágenes de grabada

● Linnos en el producto delxido a las imagenes de gratiadad<br>en la particilidad (producto delxido a preside en la particilidad (producto a comparador)<br>de compras original. La comparador per el producto de la particilidad (

.<br>Las llamadas de servicio que no impliquen cualquier<br>defecto en materiales o mano de obra.

Uso Comercial Exclusión<br>Esta garantía linitada sólo se aplica a los productos utilizados<br>para uso personal o, y no cubre todos los productos utilizados<br>con finas institucionales, comerciales o de alquier,

LIMITACIÓN DE GARANTÍA

ESTA GARANTÍA LIMITADA ES EL ÚNICO Y EXCLUSIVO EN CARANTÍA LIMITADA ES EL ÚNICO Y EXCLUSIVO EN CARANTÍA LIMITADA ES EL ÚNICO Y EN CARANTÍA LIMITADA CONDENSIGNO EN CARANTÍA LIMITADA EN CARANTÍA LIMITADA EN CARANTÍA LIMITAD

RCA es una marca registrada de SAS bajo licencia<br>de ON Corporation

ON Corp US, Inc

15

10920 Via Frontera, Ste 540

San Diego, CA 92127, U.S.A.<br>© 2013 ON Corporation

RCA is a trademark of RCA Trademark Manage<br>SAS used under license to ON Corporation.

RCA es una marcade RCA Trademark Managemer<br>SAS usada bajo licencia de ON Corporation.

**ROAD** Hecho para Hoy.

Garantia limitada para

EE.UU y México.

 $\begin{tabular}{l} \textbf{Co} \textbf{D} \textbf{ettrura-Trabajo} \\ \textbf{D} \textbf{u} \\ \textbf{b} \\ \textbf{d} \\ \textbf{u} \\ \textbf{u$ 

Construira / Recambro de 12 meses desde la fecha de compra<br>de su producto RCA, pagaremos a un centro autorizado de<br>servicio de RCA pagaremos a un centro autorizado de<br>servicio de RCA para un reemplazar ya ses con partes<br>mu

Durante un período de 12 meses desde la recisa de compra<br>servicio de RCA, pagaremos un centro autorizado de<br>servicio de RCA para un reemplazar la pantabla LED, ya sea

con pantalia nueva o reaccondictoriada, o a nuestra opueno,<br>para reparar cualquier defecto del material o mano de obra<br>en la pantalla de su fetevisor. Si su televisor es irreparable<br>que le proporcionará una unidad reaccedi

Como Obtener Servicio<br>Para asistenzia en Estados Vintos (EUA) si comprò un<br>aparalo RCA en EUA. favor dellamar al:<br>+1-89-977-6722 o visite, www.rca.com<br>Para asistenzia en México: si comprò un aparato RCA en<br>México, favor de

(Centro de Servicio en México)<br>Servicios Computacionales de México, S.A. de C.V.<br>Francisco Díaz Covarrubias # 33, Ciudad Satélite<br>C.P. 53100, Naucalpan, México

El representante de Servicio revisará sus opciones para el servicio. Para su conocidical é ofrecemos de se<br/> forme si debenir servicio de parantía. Ustad puede enviro su coductio al debenir servicio de granatía. Ustad

(administrator cesentrinara si el producco se el lluvente e el<br>funcionamiento en casa o debe ser llevado de vuelta a servici<br>focal técnico para su reparación). El representante del Bervici<br>la cinciniccionarà las instruccio

equiere del comprobante de compra original. 36to se les dar<br>servicio a Domicilio a Televisores de 37 ° pulgadas de tamañ

Elementos no cubiertos por la garantía<br>iimitada Su garantía limitada no cubre<br>los siguientes temas:

· Un-instalación, montaja y ajuste de controles del ciente

e Instrucciones de funcionamiento.<br>• Las pilas y los fusibles de repuesto al cilente.<br>• Daños por uso indebido, abuso, negligencia o descuido.<br>• Incluyendo pero no limitado a, los daños derivados

.<br>Si su televisor as irreparable que le proporc<br>reacondicionada del mismo modelo o super

odo de 12 me

Panel de Cobertura-LED LCD

Cobertura / Recambios